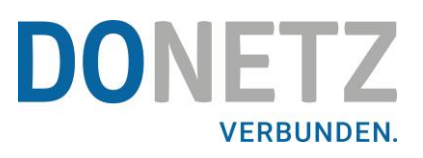

# KURZBESCHREIBUNG STROMZÄHLER **MODERNE MESSEINRICHTUNG** GERÄTETYP DORTMUNDER NETZ GMBH: 797530

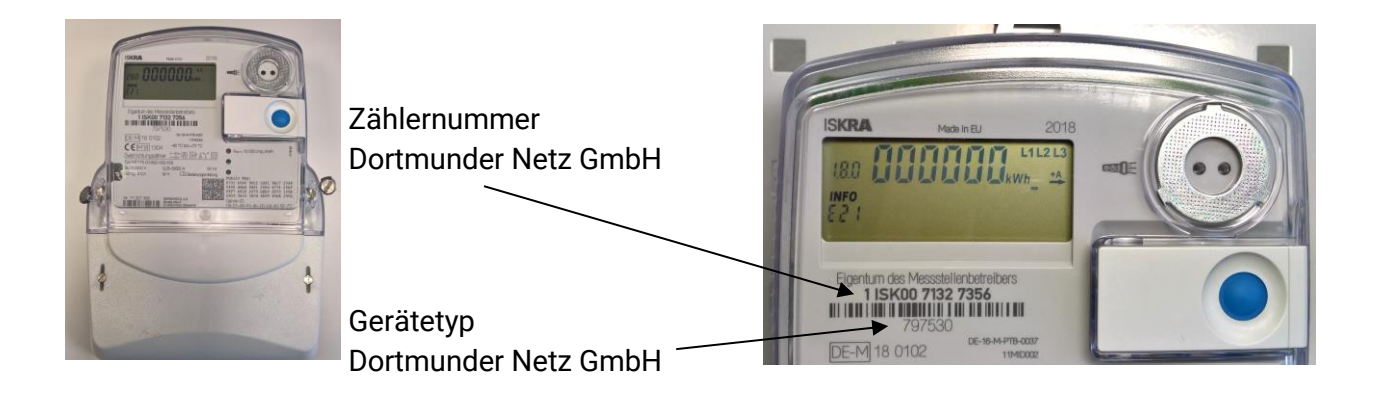

Der Zähler wird als Eintarifzähler eingesetzt.

Anhand der im Display angezeigten Kennzahlen, können die Zählerstände zugeordnet werden. Die verschiedenen Kennzahlen werden automatisch, nacheinander zur Anzeige gebracht.

Eine moderne Messeinrichtung ist eine Messeinrichtung, die den tatsächlichen Elektrizitätsverbrauch und die tatsächliche Nutzungszeit widerspiegelt.

Alle dargestellten Werte in der zweiten Zeile der Anzeige dienen allein der Kundeninformation und dürfen nicht für abrechnungsrelevante Zwecke benutzt werden.

Das betrifft insbesondere die Momentanwirkleistung, die historischen Werte (1d, 7d, 30d, 365d) sowie die historischen Werte seit letzter Nullstellung.

# Folgende Daten können im Display angezeigt werden.

#### **Einsatz als Eintarifzähler**

Dortmunder Netz GmbH an Kunde (Ihr Stromverbrauch)

Kennzahl 1.8.0

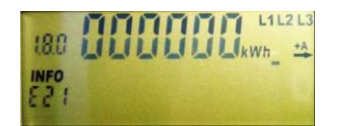

#### **Betriebszustand und aktuelle Energierichtung**

#### **Energierichtungsanzeige**

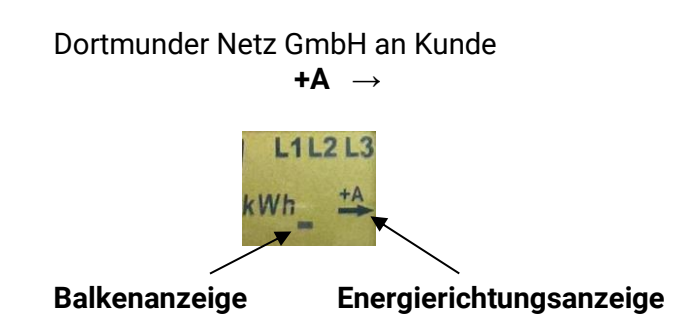

#### **Zähler ist oberhalb der Anlaufschwelle (***Zähler läuft***)**

Die Anzeige zeigt den Zählerstand an. Der Balken in der Balkenanzeige unter der Energierichtungsanzeige wandert im Sinne einer Läuferscheibe eine Stelle weiter. Die Energierichtungsanzeige ist aktiv.

#### **Zähler ist unterhalb der Anlaufschwelle (***Zähler steht***)**

Die Anzeige zeigt den Zählerstand an. Die Balkenanzeige sowie die Anzeige der Energierichtung sind aus.

### Anzeige der durch eine PIN geschützten Daten.

Folgende Daten (sogenannte Listenwerte) können nach Eingabe Ihrer persönlichen PIN im Display zur Anzeige gebracht werden.

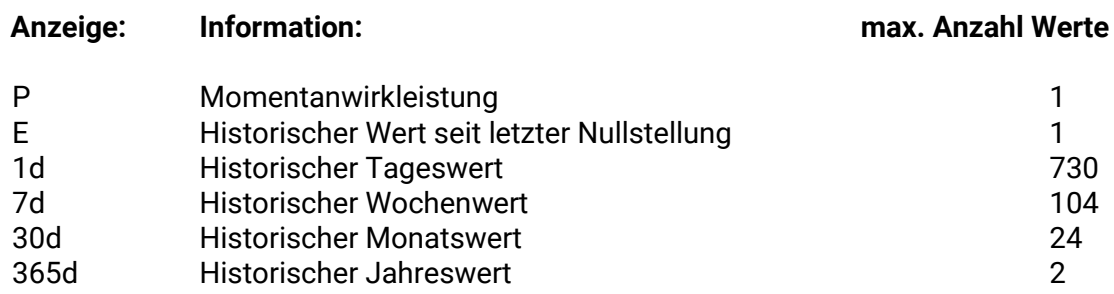

Die historischen Werte (1d, 7d, 30d, 365d) sind nicht an die astronomische Uhr gekoppelt, sondern hängen von der Betriebszeit ab. Die Werte werden alle 24 Stunden aktualisiert. Die historischen Werte können für beide Energierichtungen zur Anzeige gebracht werden. Die Kennzahlen (1.8.0 oder 2.8.0) kennzeichnen die Energierichtung. Solange keine vollständigen Werte über 1d, 7d, 30d, 365d vorliegen, erscheint in der Anzeige  $, -$ -".

### Wie bekomme ich die PIN von meinem Stromzähler?

Die PIN von ihrem Stromzähler können Sie bequem über unser [Formular](https://do-netz.de/messstellen/messstellenbetrieb/intelligente-messsysteme/formular-zugangsdaten-1#c3079) auf der DONETZ-Internetseite beantragen. Diesen erhalten Sie dann nach wenigen Tagen per Post.

## Anzeigensteuerung

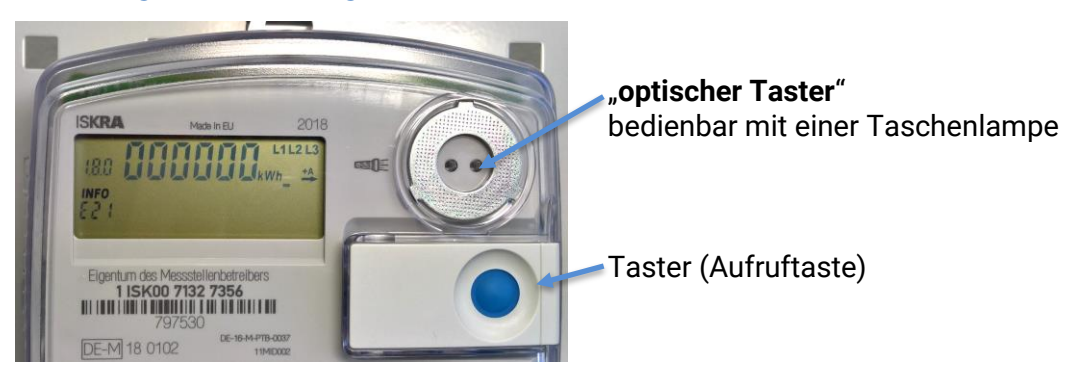

**Für die Bedienung mittels optischen Bedienelementes bzw. der Aufruftaste gilt:**

**Folgende Punkte erreichen Sie durch "K = kurzes" Betätigen (t < 2 s):**

- bei aktiviertem PIN-Schutz: Eingabe der PIN und Freischalten der Informationsanzeige
- Weiterschalten zum nächsten Listenwert in der zweiten Zeile der Anzeige

#### **Folgende Punkte erreichen Sie durch "L = langes" Betätigen (t > 5 s):**

• Löschen des historischen Wertes seit letzter Nullstellung über das Menü "E CLr"

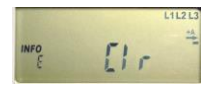

Der historische Wert seit Nullstellung kann, ähnlich wie ein Tageskilometerzähler im PKW, durch den Kunden jederzeit zurückgesetzt werden. Somit ist der Messzeitraum frei wählbar.

• Aktivierung/Deaktivierung der einzelnen historischen Werte zu 1d, 7d, 30d, 365d

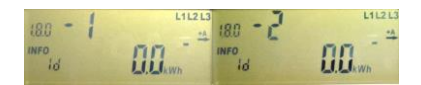

• Löschen der historischen Werte 1d, 7d, 30d, 365d über das Menü "HIS CLr

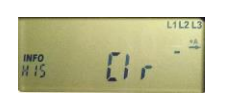

• Reaktivierung des PIN-Schutzes Bei Anzeige der Schaltprogrammnummer (0.2.2) und aktivierter PIN-Benutzung.

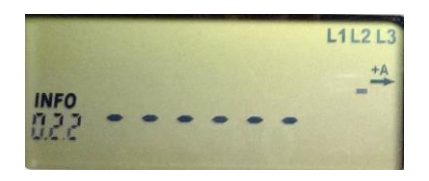

### PIN-Eingabe

Um von der Standardanzeige in die Eingabemaske Ihrer Pin zu gelangen, betätigen Sie 2x hinter einander kurz das optische Bedienelement oder die Aufruftaste "K = kurzes" Betätigen (t < 2 s):

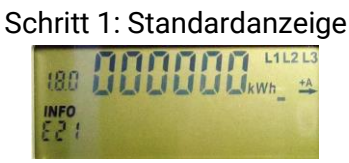

Schritt 2: Anzeigetest

1. Ziffer PIN kann eingegeben werden Mit jeder weiteren kurzen Betätigung wird die Ziffer um 1 hochgezählt.

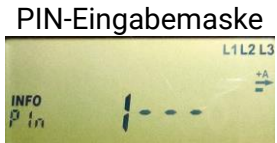

Nach einer Wartezeit von 3 s kann die 2. Ziffer von der PIN eingeben werden Mit jeder weiteren kurzen Betätigung wird die Ziffer um 1 hochgezählt.

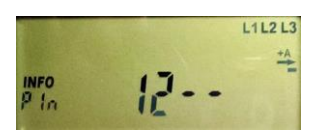

Nach einer Wartezeit von 3 s kann die 3. Ziffer von der PIN eingeben werden Mit jeder weiteren kurzen Betätigung wird die Ziffer um 1 hochgezählt.

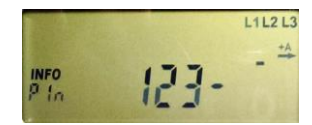

Nach einer Wartezeit von 3 s kann die 4. Ziffer von der PIN eingeben werden Mit jeder weiteren kurzen Betätigung wird die Ziffer um 1 hochgezählt.

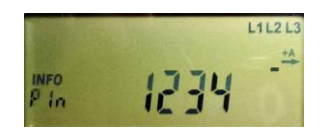

Nach der Eingabe der 4-stelligen PIN wird diese überprüft. Ist die PIN falsch, wechselt die Anzeige wieder in den Normalbetrieb. Ist die PIN korrekt, wird die Anzeige vollständig aktiviert und Sie können den Zähler bedienen. Sollen die Daten wieder durch die PIN-Abfrage geschützt werden, muss der PIN-Schutz wieder reaktiviert werden! *(siehe Seite 4 – letzter Punkt*)

Stand: 28.06.2023